# ND8080取扱説明書

(組立が終わったら、操作の前にお読みください)

目次

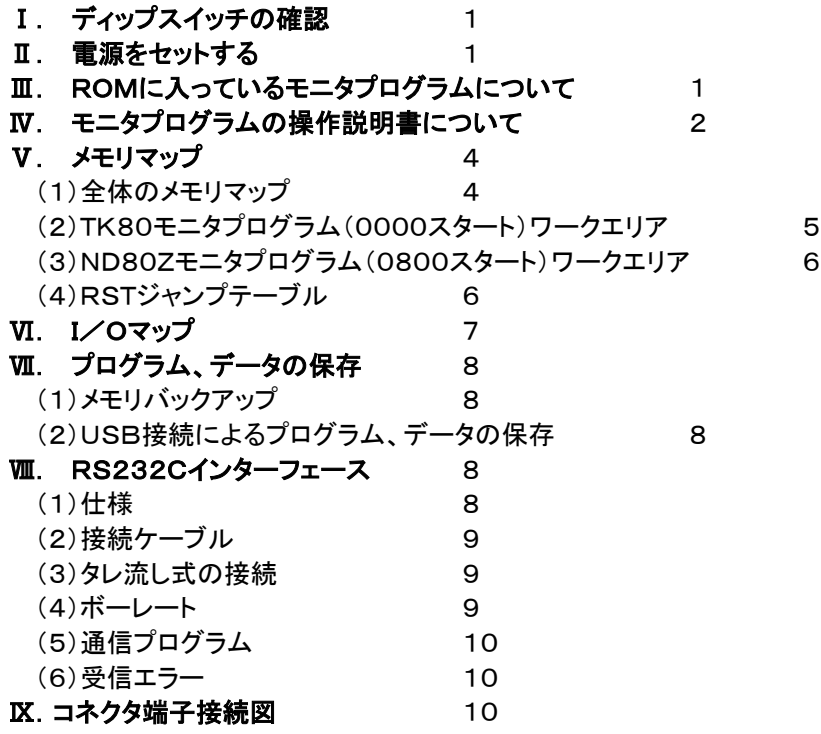

〒463‐0067 名古屋市守山区守山2-8-14 パレス守山305 有限会社中日電工 ℡052‐791‐6254 Fax052‐791‐1391 E‐mail thisida@alles.or.jp Homepage http://www.tyunitidenko.x0.com/

2016.5.3 Rev. 1.0

## Ⅰ. ディップスイッチの確認

ディップスイッチ(DS1)が下図のように№2~3がOFFになっていることを確認してください。№1はTK80モニタ/ ND80Zモニタ選択用です。とりあえずはどちらでも構いません(モニタプログラムの選択はⅢ.で説明します)。 №1~3がOFFになっていなければ、小型のマイナスドライバなどで、OFFにしてください。

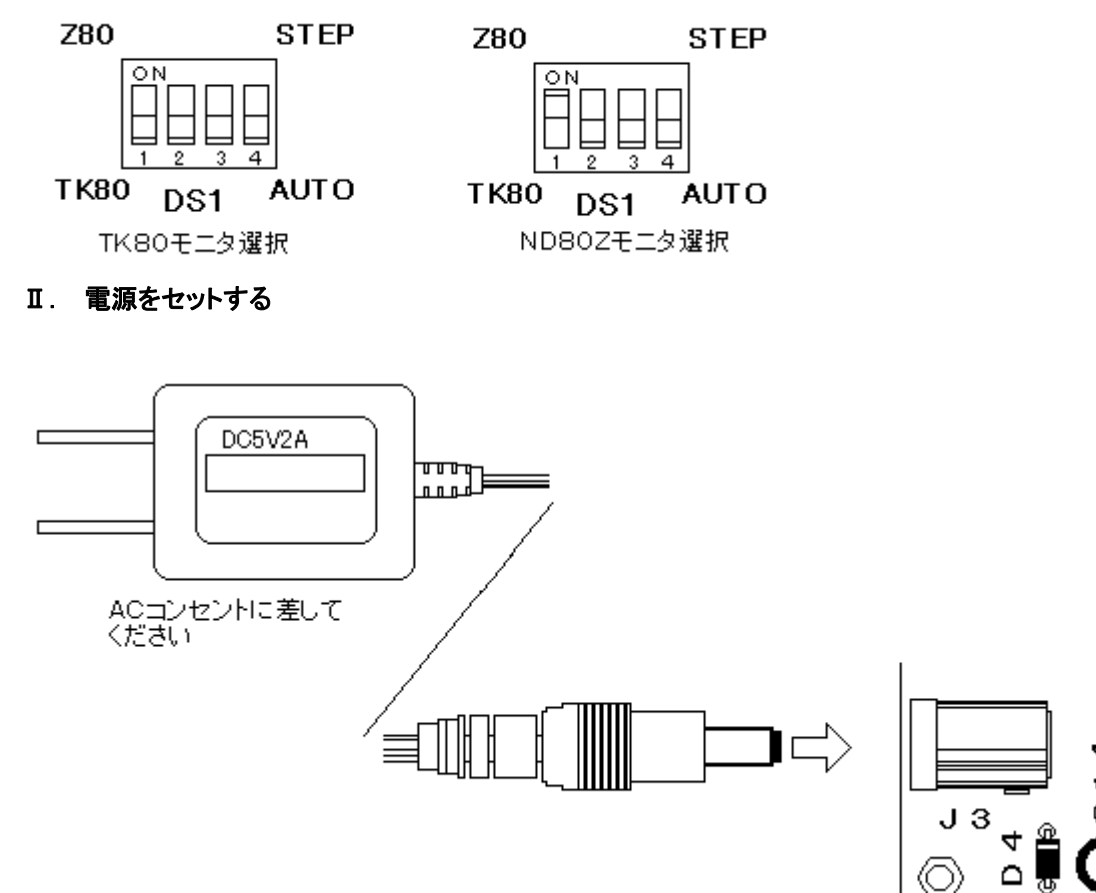

セットに附属している電源のプラグ側をND8080の電源ジャック(J3)にしっかり差し込んで、電源の本体側を家庭 用AC100Vのコンセントに差し込むと、ND8080に+5Vが供給されて、7セグメントLEDが点灯します(下図)。 電源の入り切りを簡単にするために、スイッチ付のコンセントを使うこともできます。

電源をONにしてから、7セグメントLEDが点灯するまでに1秒程度かかることがありますが故障ではありません。 電源をONにすると、LEDは00000000を表示します。

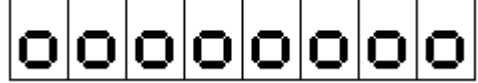

## Ⅲ. ROMに入っているモニタプログラムについて

 ND8080のROMには、3つのモニタプログラムが入っています。 アドレス0000からスタートするTK80モニタプログラムのほかに、アドレス0400からスタートする同じくTK80モニタ プログラムと、0800からスタートするND80Zモニタプログラムです。

 0000スタートのTK80モニタプログラムはNECのTK80モニタプログラムと同じで(一部異なっているところもありま す)、RAMワークエリアもTK80と同じ83xx番地台になっています。

0400スタートのTK80モニタプログラムは、0000スタートのモニタプログラムを0400スタートに直しただけで00 00スタートのTK80モニタプログラムと同じ動作をしますが、RAMワークアドレスは83xxではなくてFFxxになってい ます。このモニタプログラムはその基本的な部分をND80Zモニタプログラムが使用するためにあります。

0800スタートのND80Zモニタプログラムは当社オリジナルのND80Zボードに搭載していたモニタプログラムです。

TK80モニタプログラムをベースにしていますが、さらに多くの機能が追加されています。 RAMワークアドレスはFFxxになっています。

[注記]ND8080のCPUは8080です。ND80ZモニタプログラムがCPUレジスタをRAMワークエリアにセーブ、ロー ドする対象は8080のもつレジスタだけです。Z80で追加された、A'、F'、B'、C'、D'、E'、H'、L'、IX、IY、I、Rに 対しては働きません。

3つのモニタプログラムのうち、0400スタートのTK80モニタプログラムは、それだけを単独で使用することはでき ません。ND80Zモニタの制御のもとで、基本的なサブルーチンをコールして使うことはできます。 0000スタートのTK80モニタと0800スタートのND80Zモニタのどちらを使うかは、ディップスイッチ(DS1)の№1

で選択できます。

(1)0000スタートのTK80モニタプログラムは、№1を下側(OFF)にしたときに選択されます。

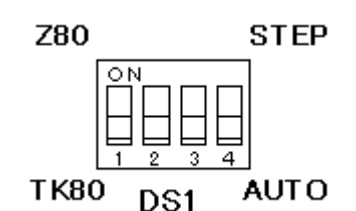

TK80のために書かれたプログラムの多くは、TK80モニタプログラムのサブルーチンをCALLしたり、TK80のワ ークエリアアドレスをアクセスしていますから、そのようなプログラムをキーから入力して実行させる場合には、0000 スタートのTK80モニタプログラムを選択しておくことが必要になります。

(2)0800スタートのND80Zモニタプログラムは、№1を上側(ON)にしたときに選択されます。

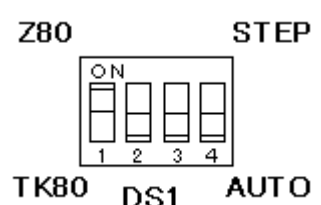

ND80Zモニタプログラムを選択していても、0000番地からにあるTK80モニタプログラムのサブルーチンがCAL Lできないようになっているわけではありません。ただTK80モニタサブルーチンをCALLすると、83xx番地台のメモリ がアクセスされて書き換わるほか、7セグメントLEDに表示することができません。

ND80Zモニタを選択した状態で、TK80モニタのサブルーチンを使用する場合は、0000スタートのTK80モニタプ ログラムではなくて0400スタートのTK80モニタプログラムのサブルーチンをコールするようにしてください。

ディップスイッチによるモニタプログラムの選択は、電源をONしたときか、RESET(MON)スイッチを押したときに 行われます。それ以外のときにディップスイッチの設定を変更しても、そのままではモニタプログラムは切り換わりませ んが、LED表示アドレスだけが強制的に切り換わりますから、LEDの表示がデタラメになります。

モニタプログラムを切り換えるには、ディップスイッチの設定を変更したあとでRESET(MON)スイッチを押してくだ さい。

または電源OFFの状態で切り換えてから、電源をONにしてください(こちらの方法を推奨します)。

#### Ⅳ. モニタプログラムの操作説明書について

(1)「TK80モニタプログラム操作説明書」は、TK80モニタプログラムの操作を説明しています。

ND80ZモニタプログラムよりもTK80モニタプログラムの方が機能が少ないので、最初はまずTK80モニタプログ ラムの操作に慣れることからスタートしたほうがわかりやすいでしょう。

ND8080のキートップに貼られているキーシールはND80Zモニタプログラムの機能に合わせてあります。

TK80モニタプログラムでは、一部のキーの機能がND80Zモニタプログラムとは異なっています。

「TK80モニタプログラム操作説明書」はTK80モニタの機能を説明するために、そのようなキーについては、TK8 0のキー名で説明をしています。

もしわかりづらいようでしたら、アクリルの透明キャップを外して、キーシールにエンピツなどで、TK80でのキー名を 書き込んでください(大きく相違しているのは下の4個のキーです)。

[TK80キー] [ND80Zキー] RET CONT STORE  $*(I/O)$  LOAD REG RESET MON

RDINC(READINC)、RDDEC(READDEC)、WRINC(WRITEINC)はわずかな相違ですから気になるほどで はないでしょう。

(2)「ND80Zモニタプログラム操作説明書」は、ND80Zモニタプログラムの操作を説明しています。

ND80ZモニタプログラムにはTK80モニタプログラムにはない、いろいろな機能が追加されていますが、基本的な 機能やキー入力の仕方などはTK80モニタプログラムと同じです。

説明が重複しますから、そのような基本的な機能や、キー入力の仕方の説明は「ND80Zモニタプログラム操作説 明書」では省略してあります。

ですからキー操作やモニタプログラムの基本的な操作に慣れるために、まず「TK80モニタプログラム操作説明書」 から読むことをおすすめします。

ND8080の3つのモニタプログラムはRAMワークエリアのアドレスなどが異なります。 参考までに全体のメモリマップと、各モニタプログラムのRAMワークエリアのメモリマップを示します。

(1)全体のメモリマップ

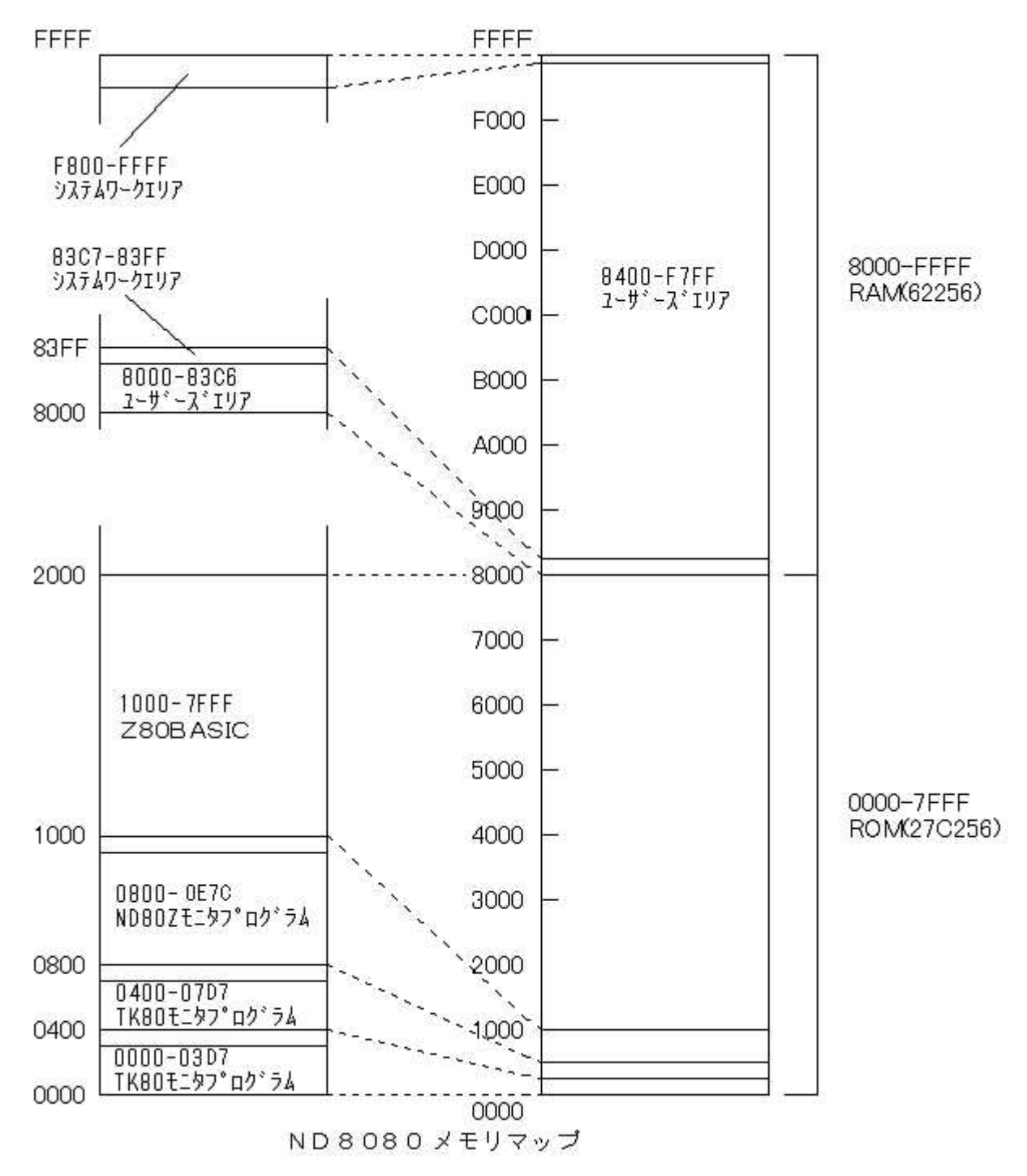

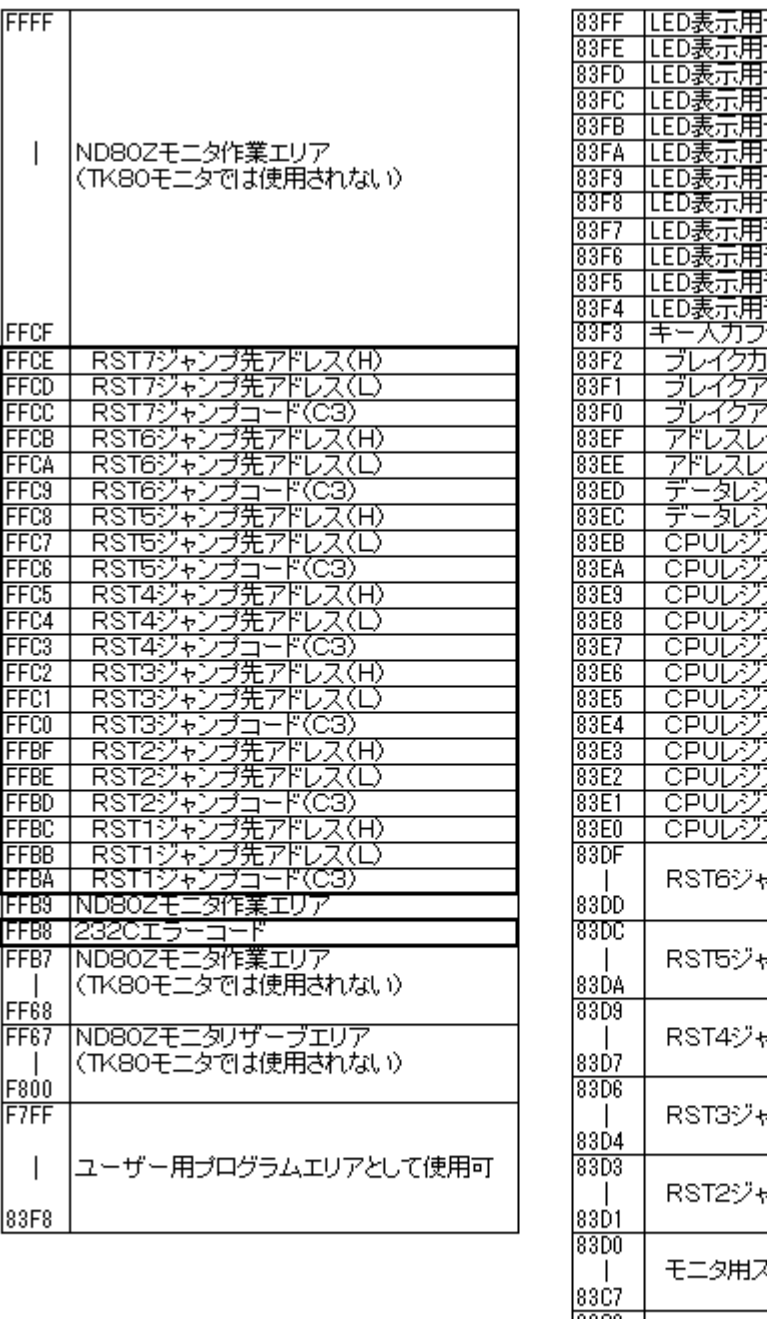

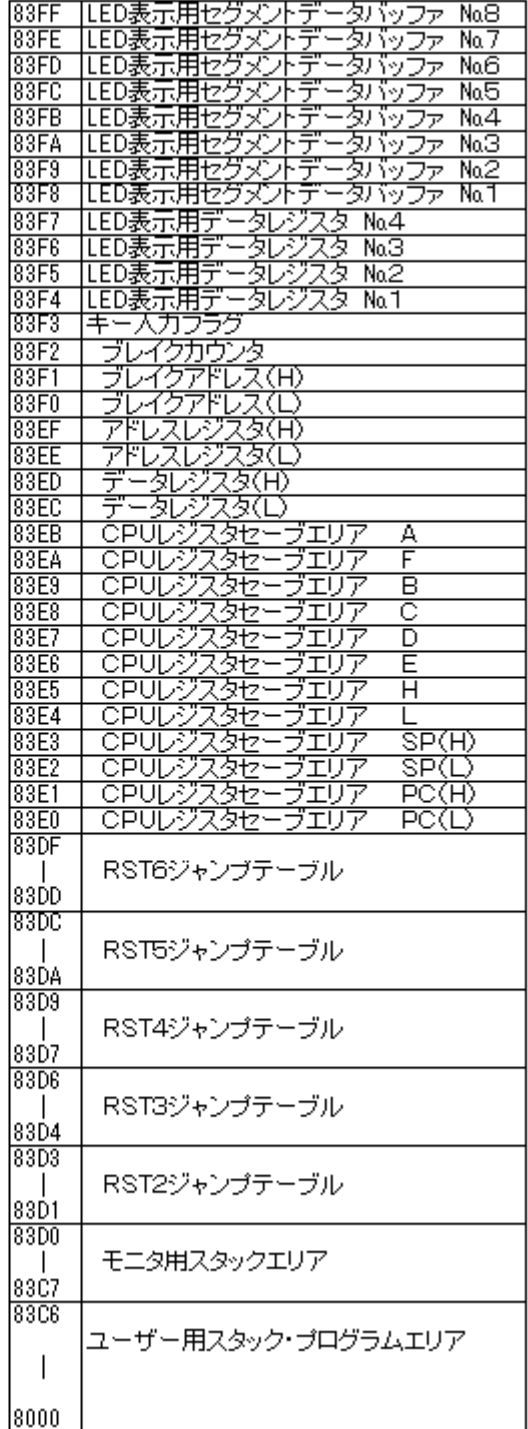

太線で囲んだ範囲はTK80モニタプログラムとND80Zモニタプログラムがともにアクセスする領域です。 RSTジャンプテーブルについての説明は次ページの(4)にあります。

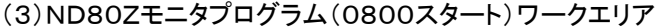

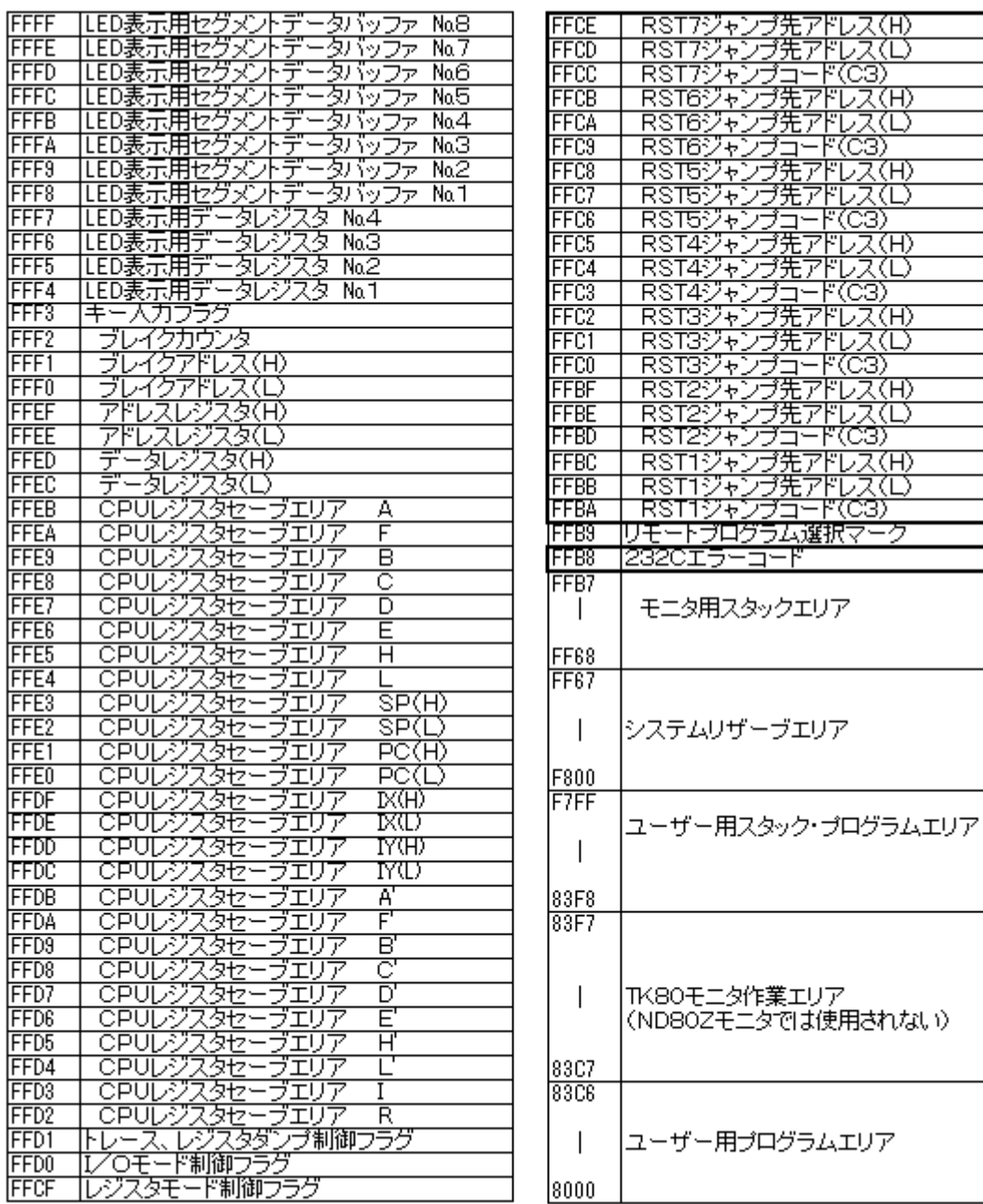

(4)RSTジャンプテーブル

システムワークエリアの中に、RST7~RST1ジャンプテーブルがあります。

 これはユーザーがプログラム中でRST命令を使ったり、あるいは割り込み処理を行ったときに、ユーザー領域にジ ャンプさせるためのものです。

 割込みには通常はRST7を使うのですが、ND8080ではRST7をステップ動作に使用しているためにユーザーが 使うことはできません。

ユーザーに開放されているのはRST6~RST2です。

RST1はモニタリエントリアドレス(0051、0851)へジャンプします。

モニタリエントリはスタックポインタを再設定しますが、7セグメントLED表示などはクリアされません。

 RST命令のエントリアドレスは0000~0038の間のアドレスで8バイトごとに置かれています。 ND8080ではそのアドレスはTK80モニタROMの領域なので、そこにユーザーが任意のジャンプ命令などを自由 に書き込むことはできません。

 そのための対策として、ROMに置かれている本来のRST命令のエントリアドレスには、上のメモリマップにあるRA Mのアドレスへのジャンプ命令が書かれています。

 たとえばアドレス0010はRST2のエントリアドレスですが、ND8080モニタROMの0010には次のように書かれて います。

ユーザープログラムの中でRST2命令が実行されると(あるいは割込みによってRST2が実行されると)、RAMのF FBD番地にジャンプします。

ユーザープログラムの先頭で、FFBD~FFBFにユーザーが希望するRST2の処理ルーチンへのジャンプ命令を 書き込むようにしておくことによって、ユーザーがRST命令を利用することができるようになります。

たとえば8200にジャンプさせたい場合には、FFBDにC3を、FFBEに00を、FFBFに82を書き込んでからRUNさ せます。あるいはユーザープログラムの先頭に次の命令を書いておきます)

3EC3 MVI A,C3

32BDFF STA \$FFBD

210082 MVI H,\$8200

22BEFF SHLD \$FFBE

なお0000スタートのTK80モニタプログラムが選択されているときには、FFBA~FFCEのジャンプテーブルでは なくて、83D1~83DFのジャンプテーブルを使います。

0000スタートのTK80モニタプログラムは起動時にFFBA~FFCEのジャンプテーブルに、83D1~83DFのジャ ンプテーブルへのジャンプ命令を書き込みます。

TK80モニタプログラムが選択されているときには、83D1~83DFにユーザープログラムへのジャンプ命令を書く ことでRST命令を利用することができるようにするためです。

TK80モニタプログラムを選択しているときに、FFBA~FFCEを書き換えてRST命令を利用することも出来ますが、 ここでわざわざ83D1~83DFへジャンプするようにしているのは、TK80用に書かれたプログラムでRST命令を利用 している場合には、83D1~83DFのジャンプテーブルを利用していますから、そのようなプログラムをできるだけ変 更しないでそのまま使えるようにするためです。

なお、ジャンプテーブルのうち、RST1のアドレス(FFBA~FFBC)を書き換えると、ユーザープログラムでRST1命 令(16進コードCF)を実行しても、モニタプログラムのリエントリアドレス(0051、0851)に戻れなくなります。

またRST7のアドレス(FFCC~FFCE)を書き換えると、モニタプログラムのステップ機能やブレイク機能、トレース 機能が動作しなくなります。

そのような場合でもRESET(MON)キーを押せば初期状態に戻ります。

#### Ⅵ. I/Oマップ

アドレス 00~7F 未使用

以下のI/Oアドレスに割り付けられている各I/Oインターフェースのうち、アドレス80~83の82C55以外のほと んどはモニタプログラムの制御に関係しています。

特にそのうち出力の出力に割り当てられているI/Oアドレスに対して不用意にデータを出力すると、モニタプログラ ムの動作が影響を受けることになりますから、注意してください。

そのような場合でもRESET(MON)キーを押せば初期状態に戻ります。

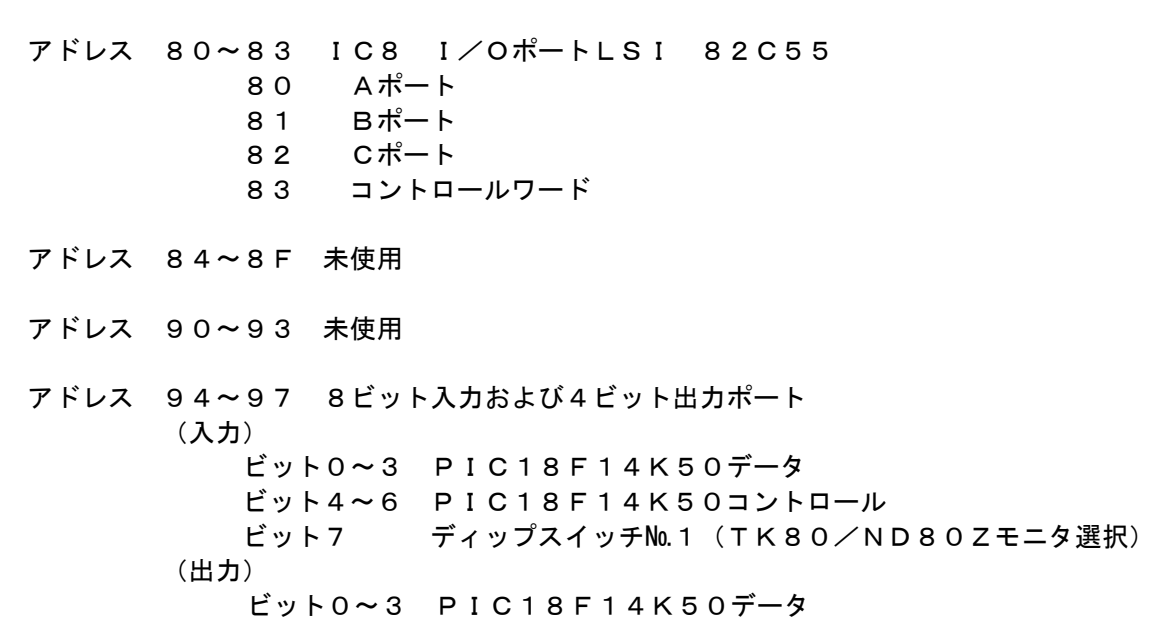

アドレス 98~9B 8ビット出力ポート

 ビット0~ビット2 PIC18F14K50コントロール ビット3 DATA出力イネーブルメディスイネーブル ビット4 7セグメントLED表示DMA制御 ビット5 スピーカー出力 ビット6 未使用 ビット7 未使用

アドレス 9C~9F 3ビット出力ポート ビット0~2 5×5キーマトリクスラインセレクト(出力) ビット3 モニタROM/増設RAM切換スイッチ

アドレス 9C~9F 8ビット入力ポート ビット0~7 5×5キーマトリクスデータ(入力)

アドレス A0~FF 未使用

#### Ⅶ. プログラム、データの保存

(1)メモリバックアップ

ROMに書かれたプログラムは電源を切っても消えないで残っていますが、RAMに書かれたデータやプログラムは 電源を切ると失われてしまいます。

しかしND8080はRAMをボード上のボタン電池でバックアップしていますから、電源を切ってもRAMに書かれたプ ログラムやデータは消えないでそのまま残っています。

ただプログラムミスや操作ミスでプログラムが暴走したりすると、RAMに書かれたデータやプログラムは破壊されて しまうことがあります。

そのような場合にそなえて、RAM上で作成したプログラムやデータは、USBケーブルでパソコンに接続して、パソ コンのハードディスクに保存しておくことをおすすめします。

(2)USB接続によるプログラム、データの保存

TK80モニタプログラム、ND80Zモニタプログラムには、USBケーブルでパソコンと接続して、パソコンのハードデ ィスクにプログラムやデータを保存したり、逆にパソコンのハードディスクに保存してあるプログラムやデータを、ND8 080のRAMにロードすることができます。

実際にUSB通信を行うインターフェース部分はZ80Aのプログラムではなくて、ボード上のPIC18F14K50が行い ます。

USB接続でプログラムやデータのSAVE、LOADを行うためには、あらかじめパソコン側で送信、受信のためのプ ログラムを準備しておく必要があります。

パソコン側でのUSB接続の準備については「USB接続説明書」を参照してください。

ND8080の操作は、TK80モニタプログラムとND80Zモニタプログラムとでは、キーの操作が異なっています。 それぞれの具体的な操作の仕方については、「TK80モニタプログラム操作説明書」または「ND80Zモニタプログ ラム操作説明書」の「4章 プログラムのSAVE、LOAD」を参照してください。

### Ⅷ. RS232Cインターフェース

TK80モニタプログラム、ND80Zモニタプログラムには、ユーザープログラムやデータをRS232Cインターフェース を使って外部に送出したり、外部から受信したりする機能があります。

実際にRS232C通信を行うインターフェース部分はZ80Aのプログラムではなくて、ボード上のPIC18F14K50が 行います。

(1)仕様

RS232Cインターフェースの仕様は以下の通りです。

ボーレート 9600ボー、4800ボー、2400ボー(ディップスイッチにより選択)

データ長 8ビット スタートビット 1 ストップビット 1 パリティビット なし 通信方式 調歩同期式(非同期式) データ 8ビットバイナリ コネクタ 9ピンDSUB(メス)

(2)接続ケーブル

RS232Cでの通信をおこなうときは、ND8080の9ピンDSUBコネクタ(CN1)に232Cケーブルを接続します。 ND8080のDSUBコネクタは9ピンメス型コネクタですから、接続ケーブルは9ピンオス型タイプになります。 RS232Cの接続はこちらのRXD(受信データ)を相手のTXD(送信データ)に、こちらのTXDを相手側のRXDに接

続する(クロス接続方式)と、こちらのRXDを相手のRXDに、こちらのTXDを相手側のTXDに接続する(ストレート接 続方式)とがあります。

いずれの接続方式にするかはこちら側と相手側の仕様によって決まります。

 相手側のコネクタも9ピンの場合と25ピンの場合があって、さらにそのコネクタがオス型の場合とメス型の場合があ ります。

 一般に双方のコネクタの形式に合ったRS232Cケーブルを用いることで、クロス接続かストレート接続かも合うこと になります。

ND8080のDSUB9ピンコネクタはWindowsパソコンの9ピンコネクタとはオスメスが逆になっています。

Windowsパソコンの232C9ピンコネクタはオス型になっています。

この場合の接続はストレート接続になります。

[注記]ND8080組立キットにはRS232Cケーブルは附属していません。

目的の用途に合った接続ケーブルを用意してください。

 ND8080のRS232CインターフェースはRXDとTXDとGNDの3本のラインしか接続しない、タレ流し式の接続です。 3本しか結線しませんから、コネクタさえ用意すれば、ケーブルを自作することも可能です(RS232C接続用9ピンD SUBコネクタの端子接続図は、次の「Ⅸ.コネクタ端子接続図」にあります)。

(3)タレ流し式の接続

ND8080のRS232C通信は、ハードウェアハンドシェークを行わない、タレ流し式の通信を行います。

 タレ流し式ですから、こちらが受信する場合に相手が余り高速でデータを送ってくると、データを受信しそこねてしま います。

 また逆にこちらが送信の場合、相手があまり処理に時間がかかってしまうと、相手側が受信エラーになってしまいま す。

しかし接続が簡単なので一般にパソコンではこのような簡易型の接続方法がよく用いられます。

 ND8080では、相手側がタレ流し式の結線になっていない場合でも、タレ流し式の送受信が行われるようにする ため、DTR(4番ピン)とDSR(6番ピン)、RTS(7番ピン)とCTS(8番ピン)を基板内部でショートしてあります。

(4)ボーレート

 ND8080のRS232C通信は、ハード、ソフト上の都合で、ボーレートは、9600ボー、4800ボー、2400ボーのい ずれかから選択します。

データの仕様は、8ビット、ノンパリティ、スタートビット1、ストップビット1のみです。

ボーレートは、ディップスイッチDS1の№2、№3で設定します(次ページ図)。

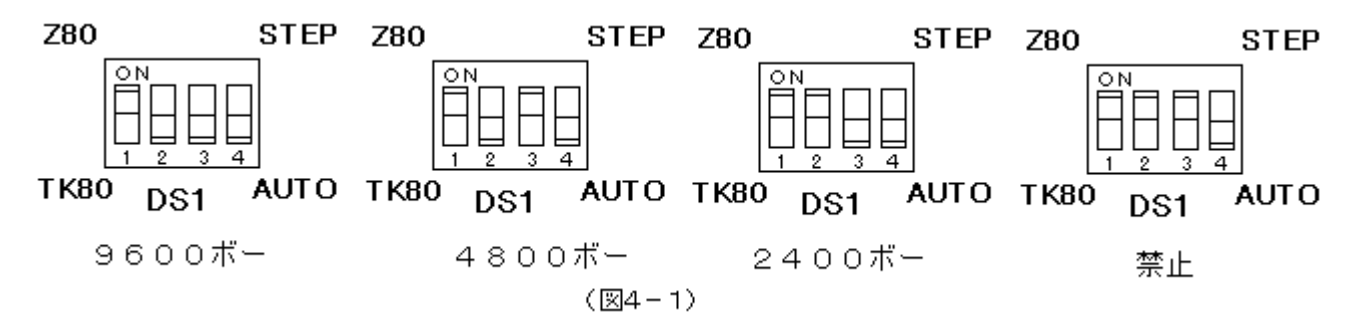

[注意]№2と№3をともにONにしてはいけません。

ボーレートの設定はリセットまたは電源をONにしたときにだけ行われます。

 電源をONにして、操作している途中でボーレートを変更するために、ディップスイッチを変更した場合には、一度リセ ットスイッチを押して、リセットしてください。

(5)通信プログラム

オリジナルのTK80モニタプログラムにはRS232Cのための通信機能はありません。

 ND8080はTK80モニタプログラムが選択されているときでも簡単にRS232C通信が行えるように、モニタプログ ラムROMにRS232C送信、受信プログラムを書いてあります。

 簡単なプログラムを書いて、RS232C送信、受信プログラムにアクセスすることで、RS232C通信を行うことができ ます。

具体的な使い方は、「TK80モニタプログラム操作説明書」の「7章 RS232C通信」を参照してください。

ND80Zモニタプログラムでは、簡単なキー操作でRS232C通信を行うことができます。

[\*(I/O)][2(SI)]と続けて押すことでRS232C送信を行うことができます。

また[\*(I/O)][3(SO)]と続けて押すことでRS232C受信を行うことができます。

 具体的な使い方は、「ND80Zモニタプログラム操作説明書」の「4章 プログラム、データのSAVE、LOAD」を参照 してください。

(6)受信エラー

受信エラーが発生すると、LEDにError...と表示されます。

通常発生するエラーはフレーミングエラーです。

ボーレートが違っているときに発生するエラーです。

通信状態が悪くてスタートビット、ストップビットの位置がおかしい場合にもエラーになります。

また、ND8080が先に受信状態になっていなければならないのに、それ以前にデータが送信されてきたときもエラ ーになります。

その場合のエラーはオーバーランエラーか受信バッファオーバーフローエラーです。

発生した受信エラーの種類は、アドレスFFB8に入れられています。

[F][F][B][8][ADRSSET]と操作することで、そのエラーの種類を知ることができます。

フレーミングエラー 04 オーバーランエラー 02 受信バッファオーバーフローエラー 01

#### Ⅸ. コネクタ端子接続図

(1)CN1 RS232Cコネクタ(9pinDSUBコネクタメス)

ピン№ 信号名

- 1 GND
- 2 TXD(送信)
- 3 RXD(受信)
- 4 ボード上でピン6と接続
- 5 GND
- 6 ボード上でピン4と接続

7 ボード上でピン8と接続

8 ボード上でピン7と接続

9 -

(3)CN3 I/O増設用バスコネクタ(26pinフラットケーブルコネクタ)

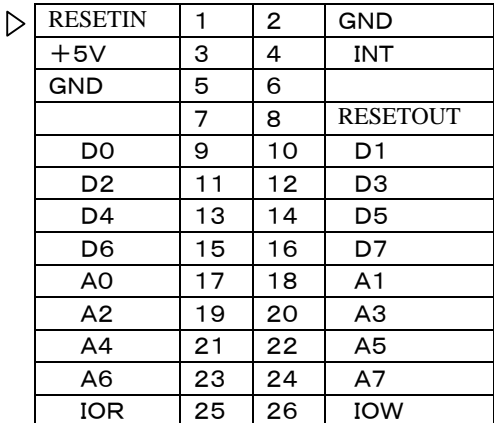

(2)CN2 増設用バスコネクタ(10pinフラットケーブルコネクタ)

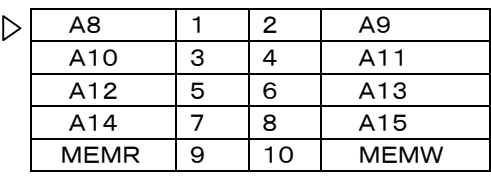

 (4)CN4 82C55入出力コネクタ (26pinフラットケーブルコネクタ)

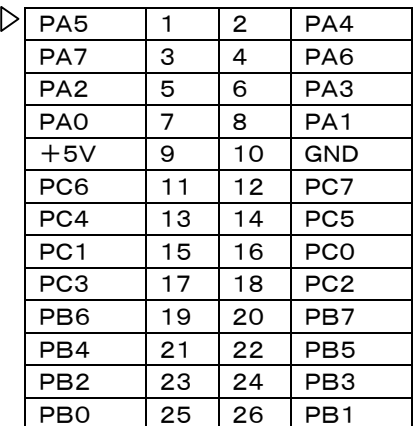

[memo]